## **如何在 cPanel 管理界面绑定域名**

1. 进入 cPanel 管理面板, 找到"暂停的域", 如图:

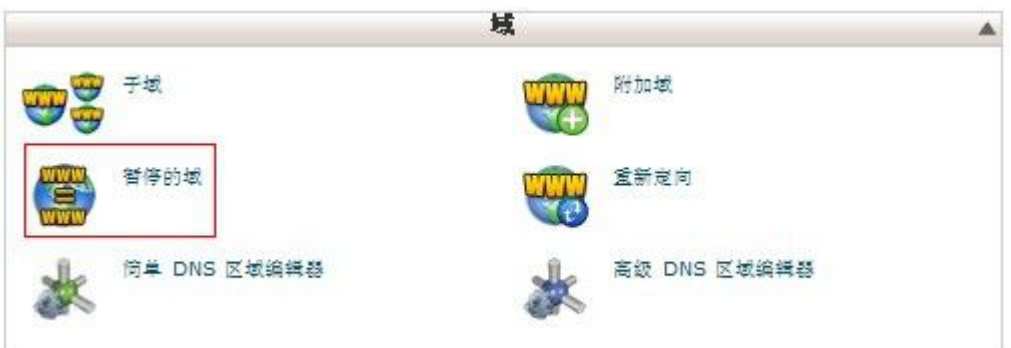

2. 点击它后,直接添加域名(注意:不要加 www!默认绑定 www 和空主机名),

如图:

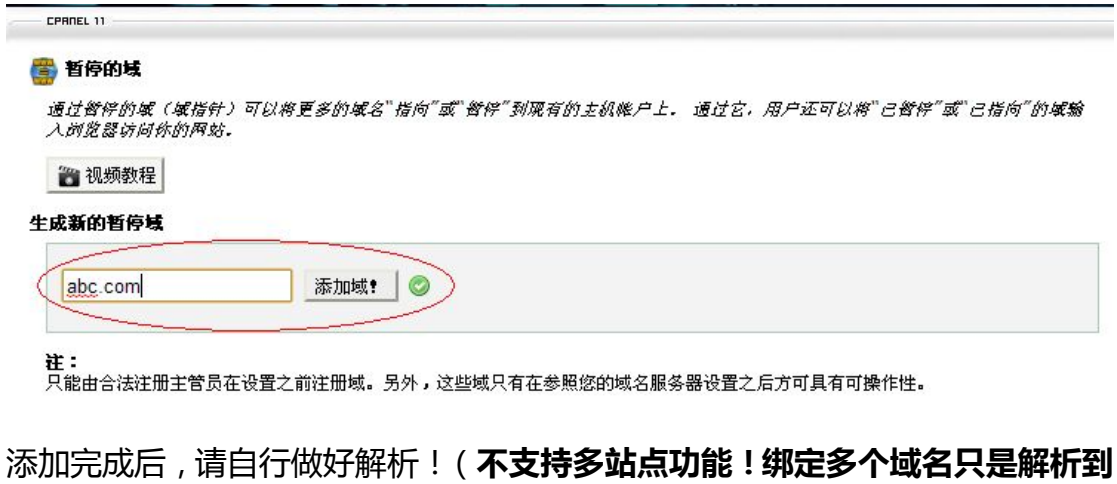

**同一个站点!如需实现多站点,请另外购买我们提供的多站点空间)**